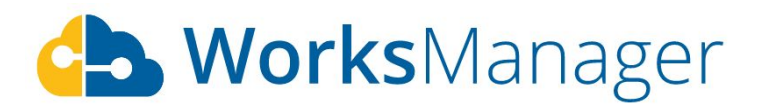

# Release Notes - Oct 19, 2020

## **Features**

#### **Unarchive project**

We released 'Archive project' a few sprints before, however, 'Unarchive project' was not available then. With this release, users can now 'Unarchive' a project that has been previously archived.

- Navigate to 'My Account' -> 'Projects'
- Select 'Archived Projects' option from the dropdown menu below the header

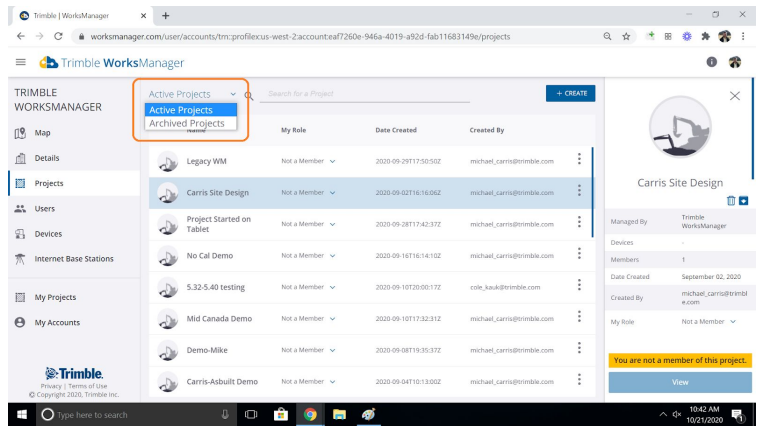

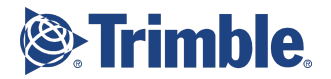

● Select the project to be unarchived. Click unarchive icon in the summary panel

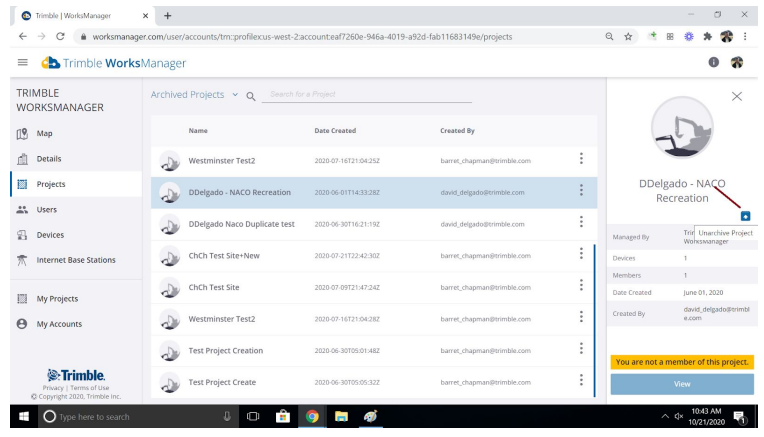

### **Import dxf for project boundary**

WorksManager now supports importing a dxf file for adding a boundary to the project

With this feature, WorksManager user can

● Import a boundary with a dxf file in step 2 of 'Create project' workflow

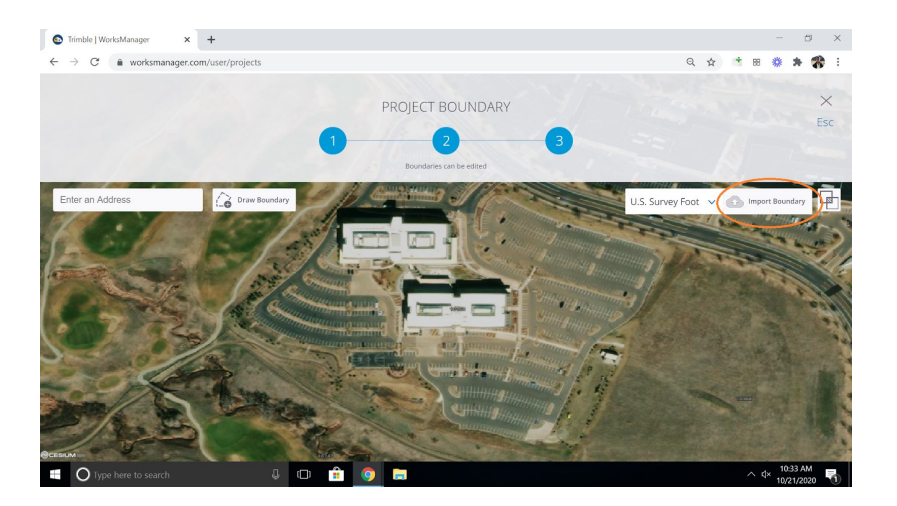

● Navigate to 'Project Settings' for a project that has been already created in WorksManager, edit existing project boundary, and import a dxf

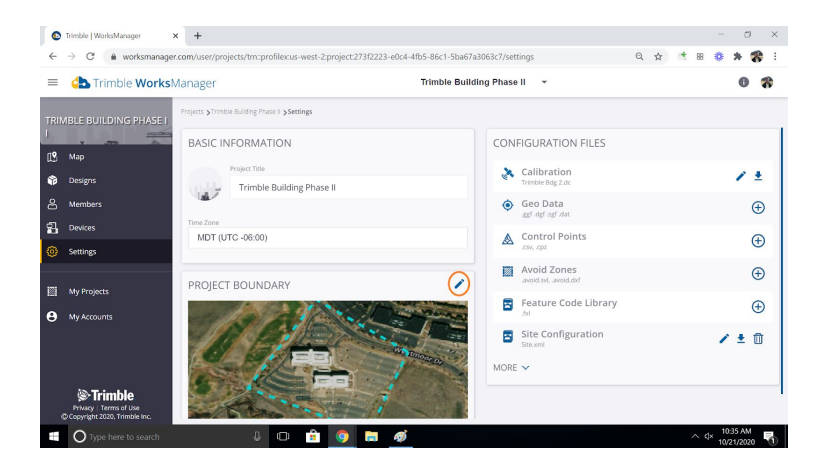

Note that the feature gets enabled, only where there is a valid calibration file added to the project

#### **Civil Construction Software Communities and Resource Centers**

[Here](https://community.trimble.com/community/find-answers/civil-engineering-and-construction) you can find links to [WorksManager](https://community.trimble.com/community/find-answers/civil-engineering-and-construction/worksmanager/overview) and other Trimble Community resources.

Please refer to the COMING SOON TO WORKSMANAGER section on the [WorksManager](https://community.trimble.com/community/find-answers/civil-engineering-and-construction/worksmanager/overview) [Community](https://community.trimble.com/community/find-answers/civil-engineering-and-construction/worksmanager/overview) page to see what we are working on.